# BMS 302 MİKROKONTROLCÜLER

## LCD EKRAN UYGULAMALARI

Prof.Dr. Mutlu AVCI

Çukurova Üniversitesi Biyomedikal Mühendisliği Bölümü

Bahar 2020

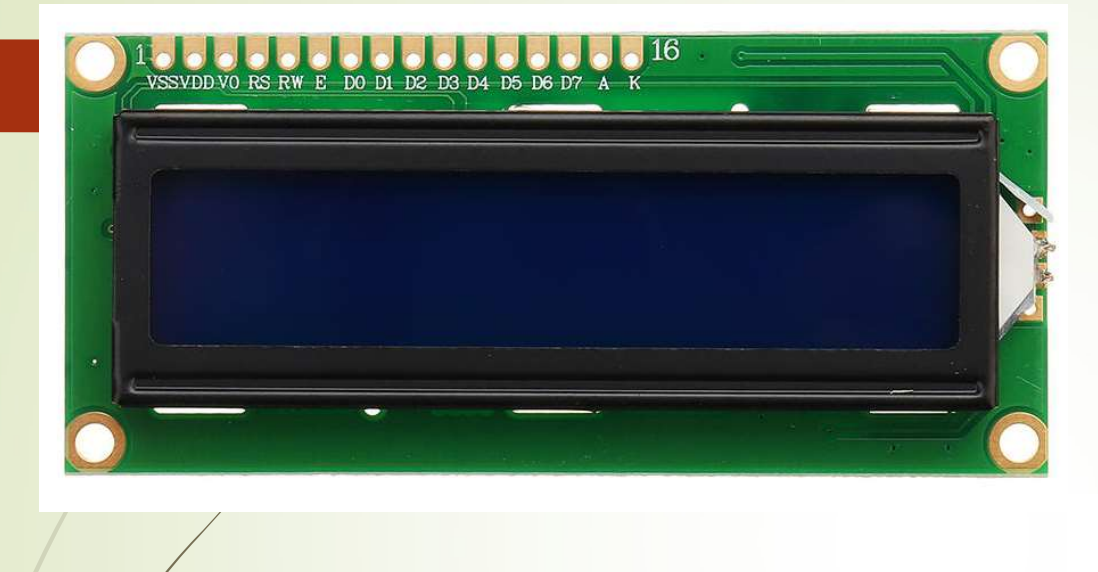

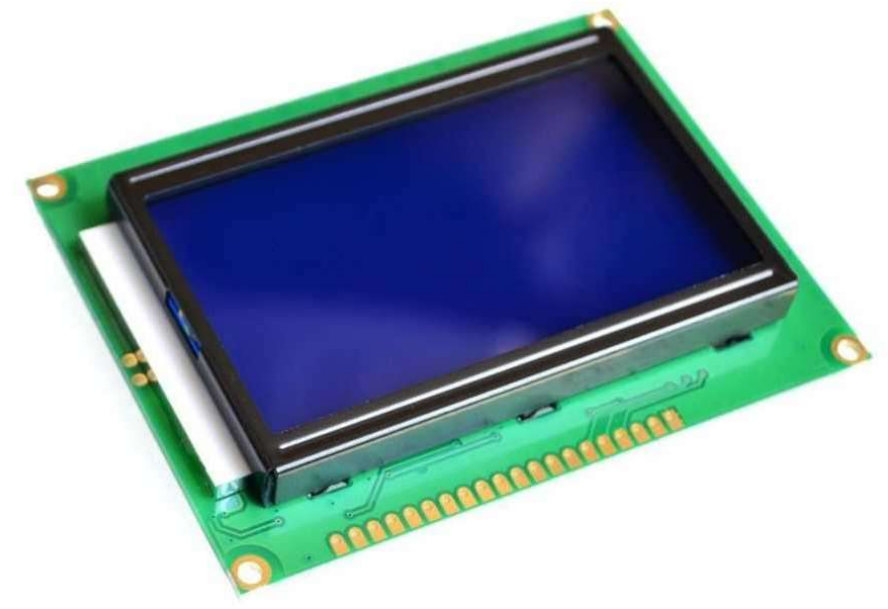

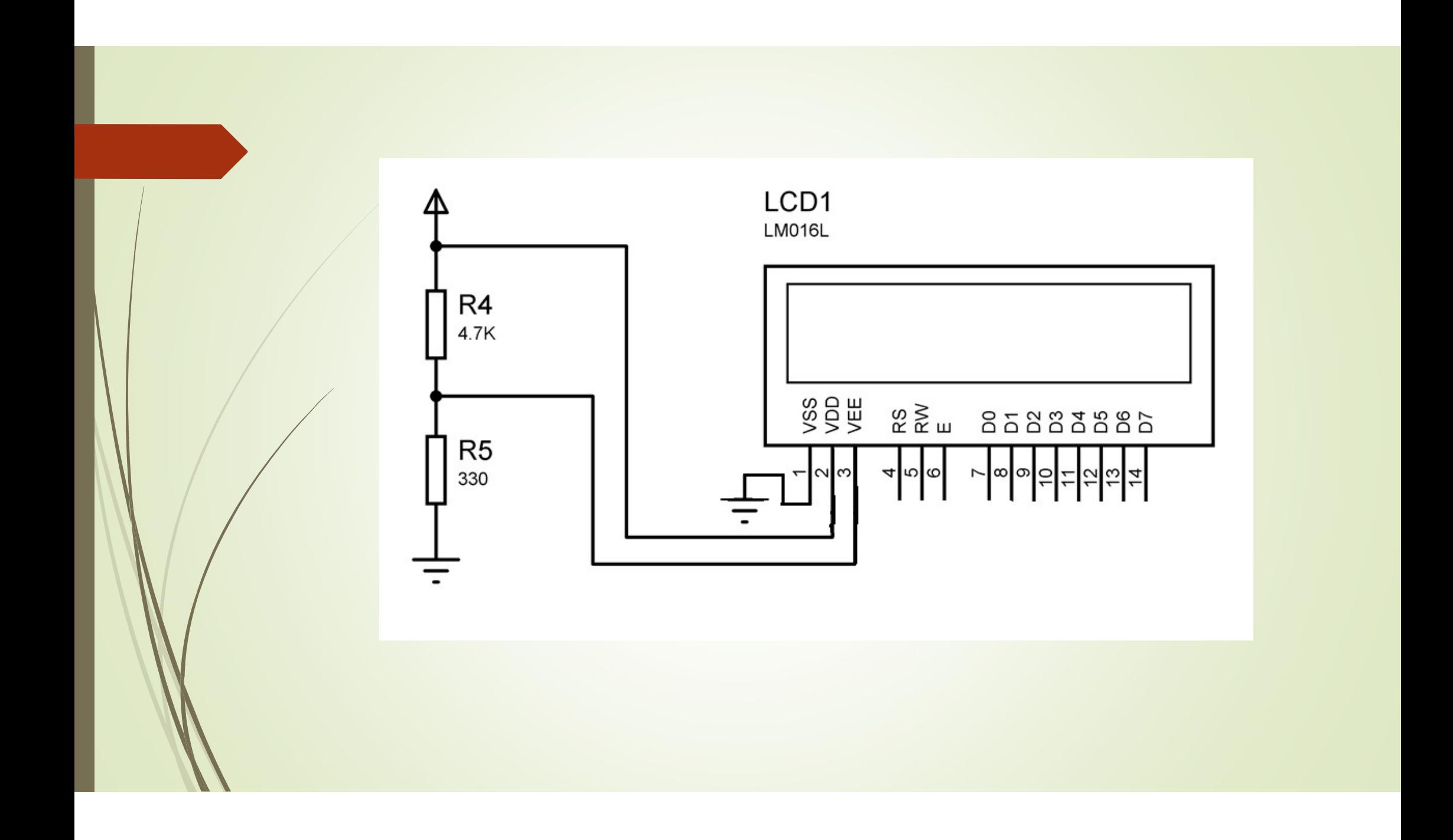

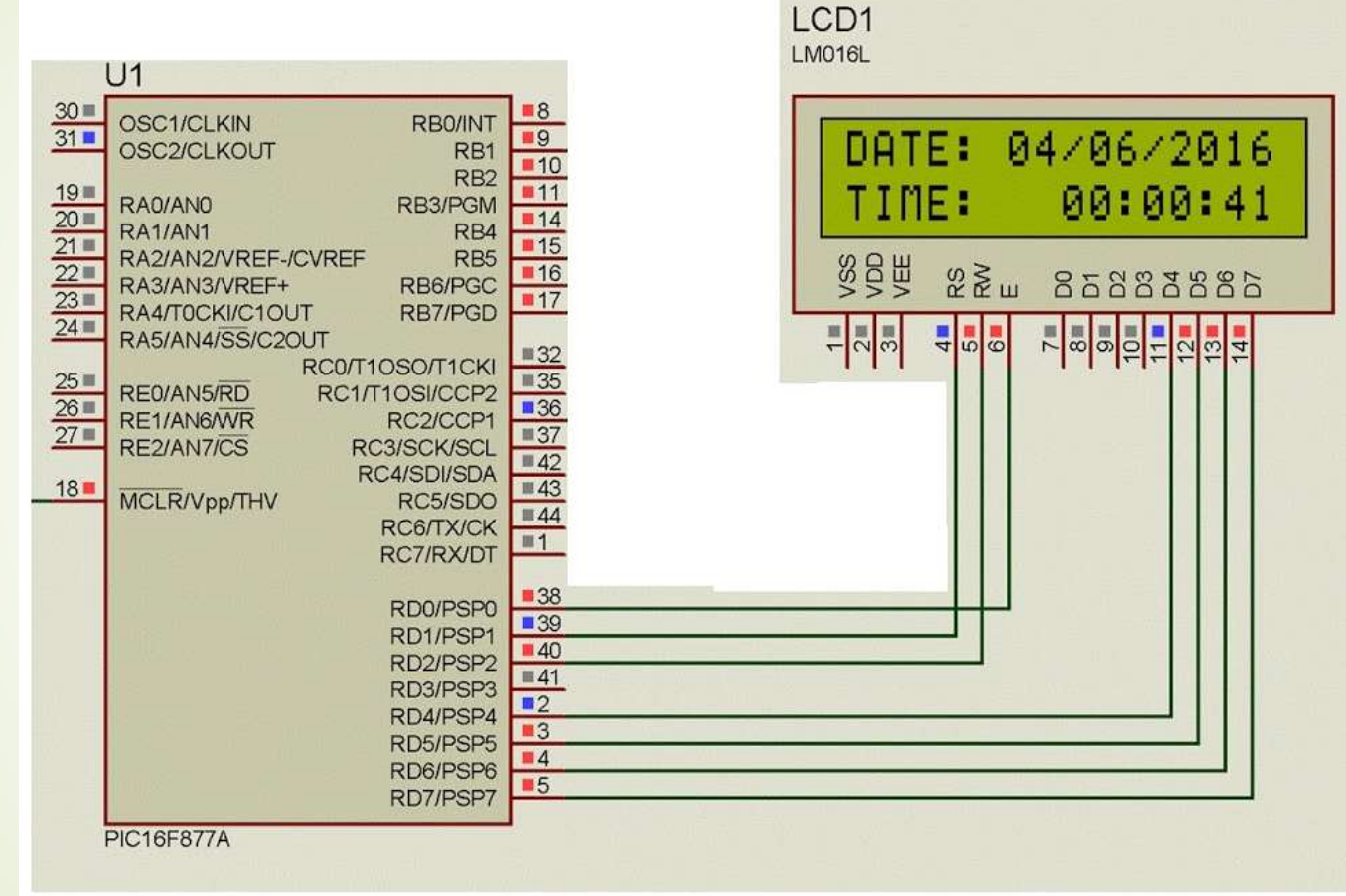

## CCS C Karakter Tabanlı Paralel LCD

- CCS C Karakter Tabanlı Paralel LCD<br>• ccs c derleyicisi paralel karakter LCD'lerle iletişim için kütüphanesinde<br>"Icd.c" dosyasını içerir. CS C Karakter Tabanlı Paralel<br>CS C derleyicisi paralel karakter LCD'lerle iletişim için P<br>"Icd.c" dosyasını içerir.<br>Bu dosya sayesinde karakter tabanlı LCD'ler ile k CCS C Karakter Tabanlı Paralel LCD<br>• ccs c derleyicisi paralel karakter LCD'lerle iletişim için kütüphanesinde<br>"icd.c" dosyasını içerir.<br>• Bu dosya sayesinde karakter tabanlı LCD'ler ile kolayca iletişim<br>kurulabilmektedir. ECS C Karakter Tabanlı Paralel LCD<br>
• CCS C derleyicisi paralel karakter LCD'lerle iletişim için kütüphanesinde<br>
• "Icd.c" dosyasını içerir.<br>
• Bu dosya sayesinde karakter tabanlı LCD'ler ile kolayca iletişim<br>
• Ru dosyala LCD CONTRICT TODOT III FOLOTET LCD<br>
CCS C derleyicisi paralel karakter LCD'lerte iletişim için kütüphanesinde<br>
"Icd.c" dosyasını içerir.<br>
Bu dosya sayesinde karakter tabanlı LCD'ler ile kolayca iletişim<br>
kurulabilmektedir.
- kurulabilmektedir.
- 

## LCD Bağlantılarının Belirtilmesi

LCD Bağlantılarının belirtilmesi<br>• LCD bağlantılarının belirtilmesi için iki yol vardır. **Bunlardan birincisi**, LCD'nin<br>direkt B yada D portuna bağlanmasıdır. Bunun için LCD bağlantılarının<br>aşağıda belirtildiği gibi ilgili CD Bağlantılarının Belirtilmesi<br>LCD bağlantılarının belirilmesi için iki yol vardır. **Bunlardan birincisi**, LCD'nin<br>direkt B yada D portuna bağlanmasıdır. Bunun için LCD bağlantılarının<br>aşağıda belirtildiği gibi ilgili uçl CD Bağlantılarının Belirtilmesi<br>Alexanderinin belirilmesi için iki yol vardır. Bunlardan birincisi, LCD'nin<br>direkt B yada D portuna bağlanmasıdır. Bunun için LCD bağlantılarının<br>aşağıda beliritildiği gibi ilgili uçlarla ya

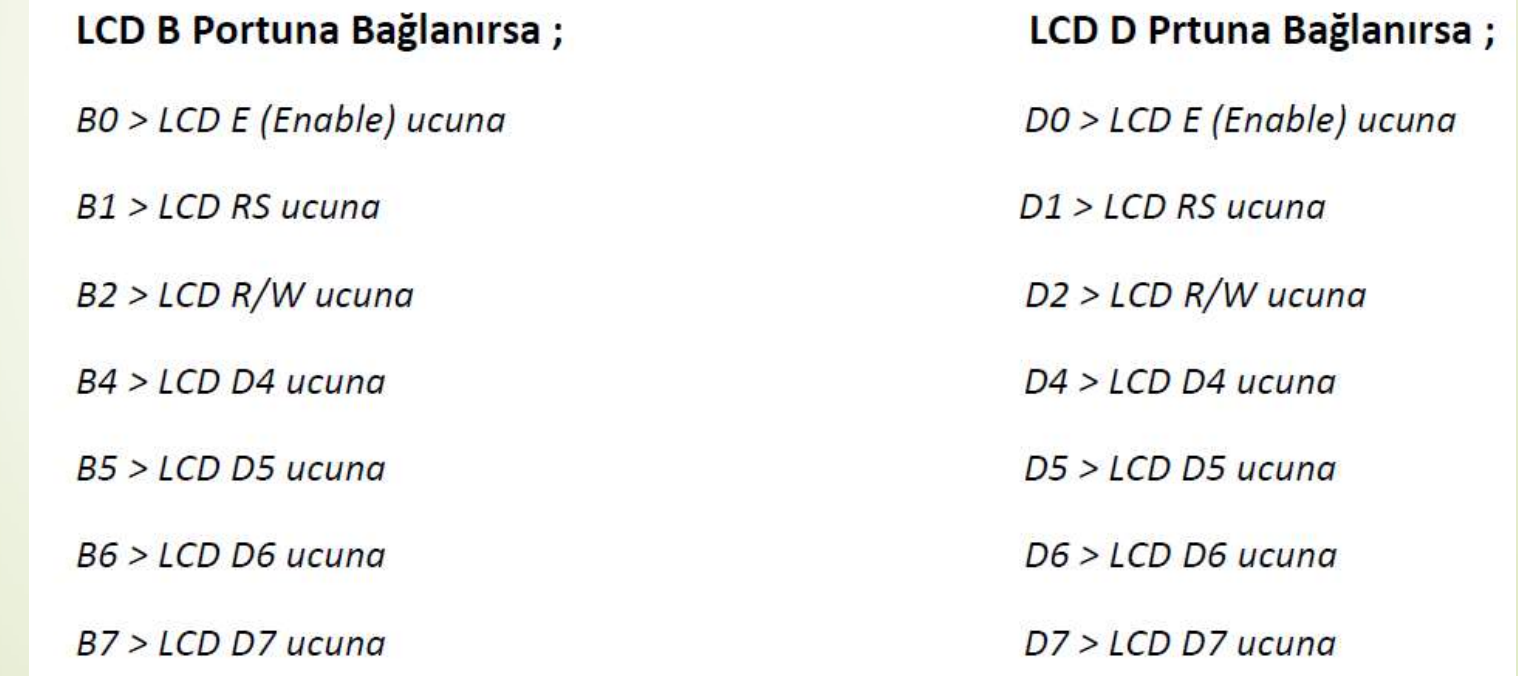

→ Ayrıca B veya D portu için aşağıdaki tanımlamalar #include <lcd.c>komutundan önce yazılmalıdır. komutundan önce yazılmalıdır. → Ayrıca B veya D portu için aşağıdaki tanımlamalar #include <lcd.comutundan önce yazılmalıdır.<br>
→ B Portu için ;<br>
→ B Portu için ;<br>
→ #define use\_portb\_lcd TRUE // veya<br>
→ #define LCD\_DATA\_PORT getenv("SFR:PORTB")

#### B Portu için ;

- 
- #define LCD\_DATA\_PORT getenv("SFR:PORTB")

#### D Portu için ;

■ #define LCD\_DATA\_PORT getenv("SFR:PORTD")

- **Kinci yöntemde** ise LCD istenen portun istenen uçlarına bağlanabilir. Bunun için aşağıda verilen örnekte olduğu gibi, LCD'nin her ucunun kontrolcüdeki<br>hangi uçlara bağlanacağının belirtilmesi gerekir. <mark>ikinci yöntemde</mark> ise LCD istenen portun istenen uçlarına bağlanabilir. Bunun<br>için aşağıda verilen örnekte olduğu gibi, LCD'nin her ucunun kontrolcüdeki<br>hangi uçlara bağlanacağının belirtilmesi gerekir. **ikinci yöntemde** ise LCD istenen portun istenen uçlarına bağlanabilir. Bunun<br>için aşağıda verilen örnekte olduğu gibi, LCD'nin her ucunun kontrolcüdeki<br>hangi uçlara bağlanacağının belirtilmesi gerekir.<br>#define LCD\_ENABLE\_
- #define LCD\_ENABLE\_PIN PIN\_B0
- #define LCD\_RS\_PIN PIN\_E1
- #define LCD\_RW\_PIN PIN\_E2
- #define LCD\_DATA4 PIN\_B3
- #define LCD\_DATA5 PIN\_B7
- #define LCD\_DATA6 PIN\_C2
- #define LCD\_DATA7 PIN\_A3

.

- #define LCD\_DATA5 PIN\_B7<br>- #define LCD\_DATA6 PIN\_C2<br>- #define LCD\_DATA7 PIN\_A3<br>- LCD.c dosyasında LCD kontrolü için hazır fonksiyonlar bulunmaktadır. Bu<br>- fonksiyonlar ve anlamları aşağıda açıklanmıştır. #define LCD\_DATA5 PIN\_B7<br>#define LCD\_DATA6 PIN\_C2<br>#define LCD\_DATA7 PIN\_A3<br>LCD.c dosyasında LCD kontrolü için hazır fonksiyonlar bulunmaktadır. Bu<br>fonksiyonlar ve anlamları aşağıda açıklanmıştır.<br>.......................... lcdinit ( ) = Diğer LCD fonksiyonları çağırılmadan bu fonksiyonları çağırılmadan bir kez<br>
define LCD fonksiyonları çağırılmadan bir kez<br>
definit ( ) = Diğer LCD fonksiyonları çağırılmadan bu fonksiyon mutlaka bir kez<br>
defi

çağırılmalıdır.

lcd\_putc (c) = LCD'ye karakter veya string yazmak için kullanılır.<br>▶ Parantez içerisine gönderilecek karakter veya string yazılır. Tek karakter Parantez içerisine gönderilecek karakter veya string yazımak için kullanılır.<br>Parantez içerisine gönderilecek karakter veya string yazılır. Tek karakter gönderilirken tek tırımak içerisine alınır 'a'. Eğer string jifadesi putc (c) = LCD'ye karakter veya string yazmak için kullanılır.<br>Parantez içerisine gönderilecek karakter veya string yazılır. Tek karakter<br>gönderilirken tek tırnak içine alınır 'a'. Eğer string ifadesi göderilecekse çift<br>tı tırnak içerisine ağaderilecek karakter veya string yazmak için kullanılır.<br>Tranak içerisine alınır "string". Aynı zamanda parantez içerisine alınır "string". Aynı zamanda parantez içerisine aşağıda beliritlen **ters eğik çi** putc (c) = LCD'ye karakter veya string yazmak için kullanılır.<br>Parantez içerisine gönderilecek karakter veya string yazılır. Tek karakter<br>gönderilirken tek tırınak içine alınır 'a'. Eğer string ifadesi göderilecekse çitt<br>t

- $\rightarrow \alpha$  = imleç pozisyonunu sol üste ayarlar
- $\begin{aligned} \blacktriangleright \setminus \alpha & = \text{imleç pozisyonunu sol öste ayarlar} \ \blacktriangleright \setminus f & = \text{Display'i siler, imleci sol öste ayarlar} \ \blacktriangleright \setminus n & = \text{Satr atlar} \end{aligned}$
- $\rightarrow \n\ln =$  Satır atlar
- $\rightarrow \b\$  b = \text{bir} karakter geri gelir

lcd\_gotoxy(x, y); // İmleci x sütunu y satırına götürür

Lcd\_getc(x,y); // imlecin belirtilen konumunda bulunan karakterle geri döner lcd\_gotoxy(x, y); // İmleci x sütunu y satırına götürür<br>Lcd\_getc(x,y); // imlecin belirtilen konumunda bulunan karakterle geri döner<br>Lcd\_send\_byte(byte adres, byte bilgi); // LCD ye istenilen bir komutu gönderir<br>Lcd\_read\_b lcd\_gotoxy(x, y); // İmleci x sütunu y satırına götürür<br>Lcd\_getc(x,y); // imlecin belirtilen konumunda bulunan karakterle geri döner<br>Lcd\_send\_byte(byte adres, byte bilgi); // LCD ye istenilen bir komutu gönderir<br>Lcd\_read\_b

- → printf(lcd\_putc," ") = lcd\_putc ( ) komutu ile LCD'ye karakter veya string<br>yazdırmak yerine printf(lcd\_putc, " ") komutu kullanılabilir. printf(lcd\_putc," ") = lcd\_putc ( ) komutu ile LCD'ye karakter veya string<br>yazdırmak yerine printf(lcd\_putc, " ") komutu kullanılabilir.<br>Bu komut kullanılarak LCD'ye değişken sabit veya string belli bir formak ile |<br>| printf(lcd\_putc," ") = lcd\_putc ( ) komutu ile LCD'ye karakter veya string<br>| yazdırmak yerine printf(lcd\_putc, " ") komutu kullanılabilir.<br>|- Bu komut kullanılarak LCD'ye değişken sabit veya string belli bir formak ile
- gönderilebilir.
- Printf (led\_pute," ") = led\_pute ( ) komutu ile LCD'ye karakter veya string<br>yazdırmak yerine printf (led\_pute, " ") komutu kullanılabilir.<br>De komut kullanılarak LCD'ye değişken sabit veya string belli bir formak ile<br>gönder yazdırmak yerine printf(lcd\_putc," ") = lcd\_putc ( ) komutu ile LCD'ye karakter veya string<br>yazdırmak yerine printf(lcd\_putc, " ") komutu kullanılabilir.<br>Bu komut kullanılarak LCD'ye değişken sabit veya string belli bir fo yazılır.
- printf(lcd\_putc," ") = lcd\_putc ( ) komutu ile LCD'ye karakter veya string<br>
yazdırmak yerine printf(lcd\_putc, " ") komutu kullanıllabilir.<br>
 Bu komut kullanıllarak LCD'ye değişken sabit veya string belli bir formak ile printf(lcd\_putc," ") = lcd\_putc ( ) komutu ile LCD'ye karakter veya string<br>yazdırmak yerine printf(lcd\_putc, " ") komutu kullanılabilir.<br>Bu komut kullanılarak LCD'ye değişken sabit veya string belli bir formak ile<br>gönderil ekranda hangi formatta yazılacağını belirtir.<br>Su komut kullanılarak yerine printf(lcd\_putc, " ") komutu kullanılabilir.<br>Bu komut kullanılarak LCD'ye değişken sabit veya string belli bir formak ile<br>gönderilebilir.<br>Printf ko

Bu fonksiyonun kullanımı ;

printf(lcd\_putc, "\f\n\b ifade %d %f…",değişken1,değişken2);

printf(lcd\_putc,"\f\nSicaklik=%d C",temp);

- **•** şeklindedir.
- Nukarıdaki örnek ile ilk başta Yukarıdaki örnek ile ilk başta Yukarıdaki örnek ile ilk başta \f komutu ile LCD silinmektedir.<br>Yukarıdaki örnek ile ilk başta \f komutu ile LCD silinmektedir. Ardından \n<br>Xukarıdaki örnek ile komutu ile LCD'ye satır atla komutu ile LCD silinmektedir.<br>http://dc\_putc.<sup>,</sup>''\f\n\b ifade %d %f...'',değişken 1,değişken2);<br>#tfpladedir.<br>#tkardaki örnek ile ilk başta \f komutu ile LCD silinmektedir. Ardından \n<br>#komutu geçmiştir.
- LCD'ye 'Sicaklik=' yazısı yazdırılmış, ardından da %d komutunun olduğu yere<br>"temp" demp değişkeninin içeriği tam sayı formatında yazdırılmıştır. sonra 1<br>karakter boşluk verilmiş ve en son olarak da "C" harfi LCD'ye yazd LCD'ye 'Sicaklik=' yazısı yazdırılmış, ardından da %d komutunun olduğu yere<br>"temp" demp değişkeninin içeriği tam sayı formatında yazdırılmıştır. sonra 1<br>karakter boşluk verilmiş ve en son olarak da "C" harfi LCD'ye yazdırı karakter boşluk verilmiş verilmiş verilmiş verilmiş verilmiş verilmiştir.<br>Karakter boşluk verilmiş ve en son olarak da "C" harfi LCD'ye yazdırılmıştır.<br>Karakter boşluk verilmiş ve en son olarak da "C" harfi LCD'ye yazdırıl lcd.c dosyasında gecikme fonksiyonları kullanıldığın yere "temp" demp değişkeninin içeriği tam sayı formatında yazdırılmıştır. sonra 1 karakter boşluk verilmiş ve en son olarak da "C" harfi LCD"ye yazdırılmıştır.<br>Icd.c dos LCD'ye 'Sicaklik=' yazısı yazdırılmış, ardından da %d komutunun olduğu yere<br>"temp" demp değişkeninin içeriği tam sayı formatında yazdırılmıştır, sonra 1<br>karakter boşluk verilmiş ve en son olarak da "C" harfi LCD'ye yazdırı komutu mutlaka #include elad.c> komutuna da %d komutunun olduğu yere<br>Komutunun dağışkeninin içeriği tam sayı formatında yazdırılmıştır, sonra 1<br>karakter boşluk verilmiş ve en son olarak da "C" harfi LCD'ye yazdırılmıştır.<br>
- 

Örnek: PIC 16F877A mikrokontrolcüsünün D portuna bağlı karakter LCD'ye<br>a)1 den 10 a kadar olan tam sayıları 1 artarak<br>b) 1 den 10 a kadar olan ondalıklık sayıları 0.5 artarak a)1 den 10 a kadar olan tam sayıları 1 artarak örnek: PIC 16F877A mikrokontrolcüsünün D portuna bağlı karakter LCD'ye<br>a)1 den 10 a kadar olan tam sayıları 1 artarak<br>b) 1 den 10 a kadar olan ondalıklık sayıları 0.5 artarak<br>0.5 sn ara ile yazdıran CCS C programını yazın. Örnek: PIC 16F877A mikrokontrolcüsünün D portui<br>|a|1 den 10 a kadar olan tam sayıları 1 artarak<br>|b| 1 den 10 a kadar olan ondalıklık sayıları 0.5 arta<br>|0.5 sn ara ile yazdıran CCS C programını yazın.

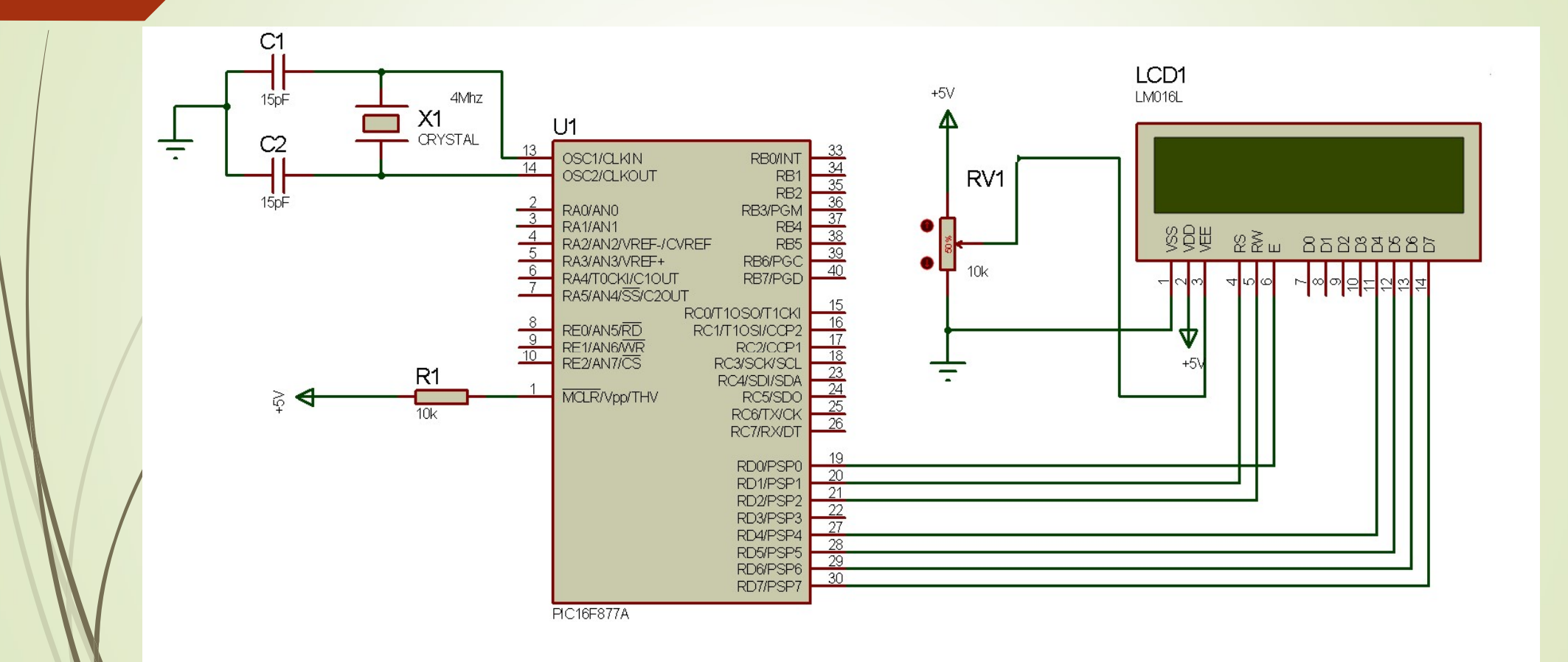

#### a)

```
#include <prog.h>
u)<br>#include <prog.h><br>#use delay(clock=4000000)<br>#use fast_io(D)<br>#define LCD_DATA_PORT getenv(«SFR:PORTD»)
u)<br>#include <prog.h><br>#use delay(clock=4000000)<br>#use fast_io(D)<br>#define LCD_DATA_PORT getenv(«SFR:PORTD»)<br>#include <lcd.c>
#define LCD_DATA_PORT getenv(«SFR:PORTD»)
#include <lcd.c>
|<br>|tinclude <prog.h><br>|tinclude <prog.h><br>|time delay(clock=4000000)<br>|time fast_io(D)<br>|tinclude <lcd.c><br>|tinclude <lcd.c><br>|int i;<br>|void main(){<br>|set_tyls_D(0);
void<br>
whinclude <prog.h><br>
#use delay(clock=4000000)<br>
#use fast_io(D)<br>
#define LCD_DATA_PORT getenv(«SFR:PORTD»)<br>
#include <lcd.c><br>
int i;<br>
yoid main(){<br>
set_tys_D(0);<br>
Lcg_init();
set_fys_D(0);
Lcd_init();
While(1){
#use delay(clock=4000000)<br>#use fast_io(D)<br>#define LCD_DATA_PORT getenv(«SFR:PORTD»)<br>#include <lcd.c><br>int i;<br>void máin(){<br>set_tys_D(0);<br>Lcd_init();<br>While(1){<br>Mor (i=1;i>=10;i++){<br>Runtf(lcd_putc, «sayi = %d»,i);<br>Delay_ms(500
#use fast_io(D)<br>
#define LCD_DATA_PORT getenv(«SFR:PORTD»)<br>
#include <lcd.c><br>
int i;<br>
float x=0;<br>
int i;<br>
yoid main(){<br>
yoid main(){<br>
yoid main(){<br>
yoid main(){<br>
set_tris_D(0);<br>
Lcd_init();<br>
while(1){<br>
For (i=1;i>=10;i++){
Delay_ms(500);}}
```
#### b)

b)<br>#include <prog.h><br>#use delay(clock=4000000)<br>#use fast\_io(D) b)<br>#include <prog.h><br>#use delay(clock=4000000)<br>#use fast\_io(D)<br>#define LCD\_DATA\_PORT getenv(«SFR:PORTD») b)<br>#include <prog.h><br>#use delay(clock=4000000)<br>#use fast\_io(D)<br>#define LCD\_DATA\_PORT getenv(«SFR:PORTD»)<br>#include <lcd.c> #define LCD\_DATA\_PORT getenv(«SFR:PORTD») b)<br>#include <prog.h><br>#use delay(clock=4000000)<br>#use fast\_io(D)<br>#define LCD\_DATA\_PORT getenv(«SFR:PORTD»)<br>#include <lcd.c><br>int i;<br>float x=0; b)<br>
#include <prog.h><br>
#use delay(clock=4000000)<br>
#use fast\_io(D)<br>
#define LCD\_DATA\_PORT getenv(«SFR:PORTD»)<br>
#include <lcd.c><br>
int i;<br>
float x=0;<br>
void main(){ b)<br>#include <prog.h><br>#use delay(clock=4000000)<br>#use fast\_io(D)<br>#define LCD\_DATA\_PORT getenv(«SFR:PORTD»)<br>#include <lcd.c><br>int i;<br>float x=0;<br>void main(){<br>set\_tris\_D(0); b)<br>
#include <prog.h><br>
#use delay(clock=4000000)<br>
#use fast\_io(D)<br>
#define LCD\_DATA\_PORT getenv(«SFR:PORTD»)<br>
#include <lcd.c><br>
int i;<br>
float x=0;<br>
void main(){<br>
set\_tris\_D(0);<br>
Lcd\_init(); set\_tris\_D(0); Lcd init(); While(1){ #use delay(clock=4000000)<br>#use fast\_io(D)<br>#define LCD\_DATA\_PORT getenv(«SFR:PORTD»)<br>#include <lcd.c><br>int i;<br>float x=0;<br>void main(){<br>set\_tris\_D(0);<br>Lcd\_init();<br>While(1){<br>For (i=1;i>=20;i++){<br>X+=0.5;<br>Printf(lcd\_putc, «sayi =  $X+=0.5$ ; #define LCD\_DATA\_PORT getenv(«SFR:PORTD»)<br>#include <lcd.c><br>int i;<br>float x=0;<br>void main(){<br>set\_tris\_D(0);<br>Lcd\_init();<br>While(1){<br>For (i=1;i>=20;i++){<br>X+=0.5;<br>Printf(lcd\_putc, «sayi = %f»,x);<br>Delay\_ms(500);}} Delay\_ms(500);}}

## Grafik LCD

- 
- $\blacksquare$  İlaveten piksel bazlı erişim sayesinde grafikte çizebilirler.
- Grafik LCD<br>• Karakter LCD lerin tüm fonksiyonlarını yerine getirebilirler.<br>• İlaveten piksel bazlı erişim sayesinde grafikte çizebilirler.<br>• İçerdiği entegreye göre kütüphane eklenip kullanılırlar. İçerdiği entegreye göre kütüphane eklenip kullanılırlar.
- Figure 1<br>
Pikarakter LCD lerin tüm fonksiyonlarını yerine getirebilirler.<br>
Pilaveten piksel bazlı erişim sayesinde grafikte çizebilirler.<br>
Piyasada genellikle K0108 entegresi uyumlu HDM64GS12 çipsetli grafik LCD ler bulunm **ler bulunmaktadır.**<br>Karakter LCD lerin tüm fonksiyonlarını yerine ge<br>İlaveten piksel bazlı erişim sayesinde grafikte ç<br>İçerdiği entegreye göre kütüphane eklenip ku<br>Piyasada genellikle K0108 entegresi uyumlu HI<br>Ier bulunma

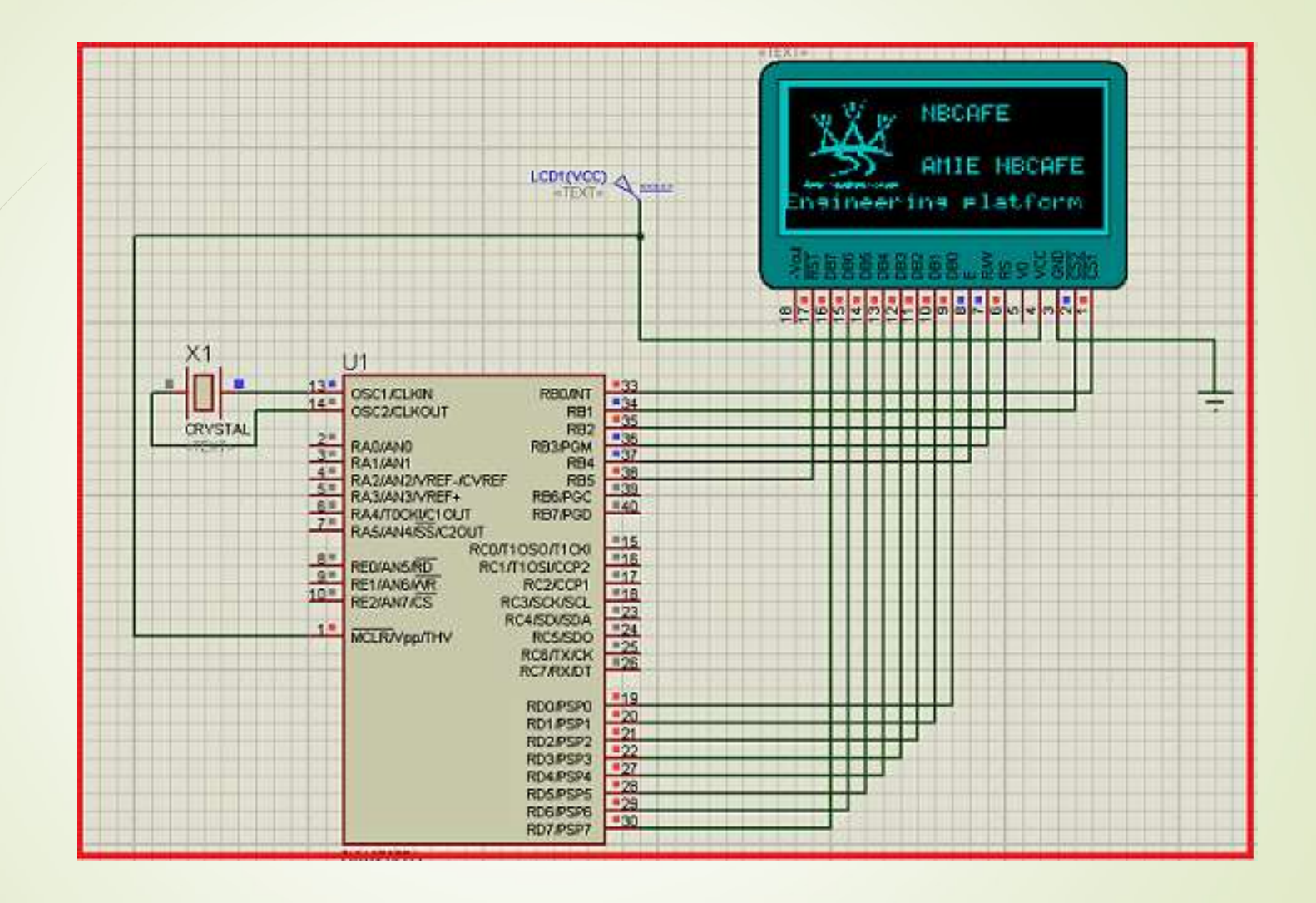

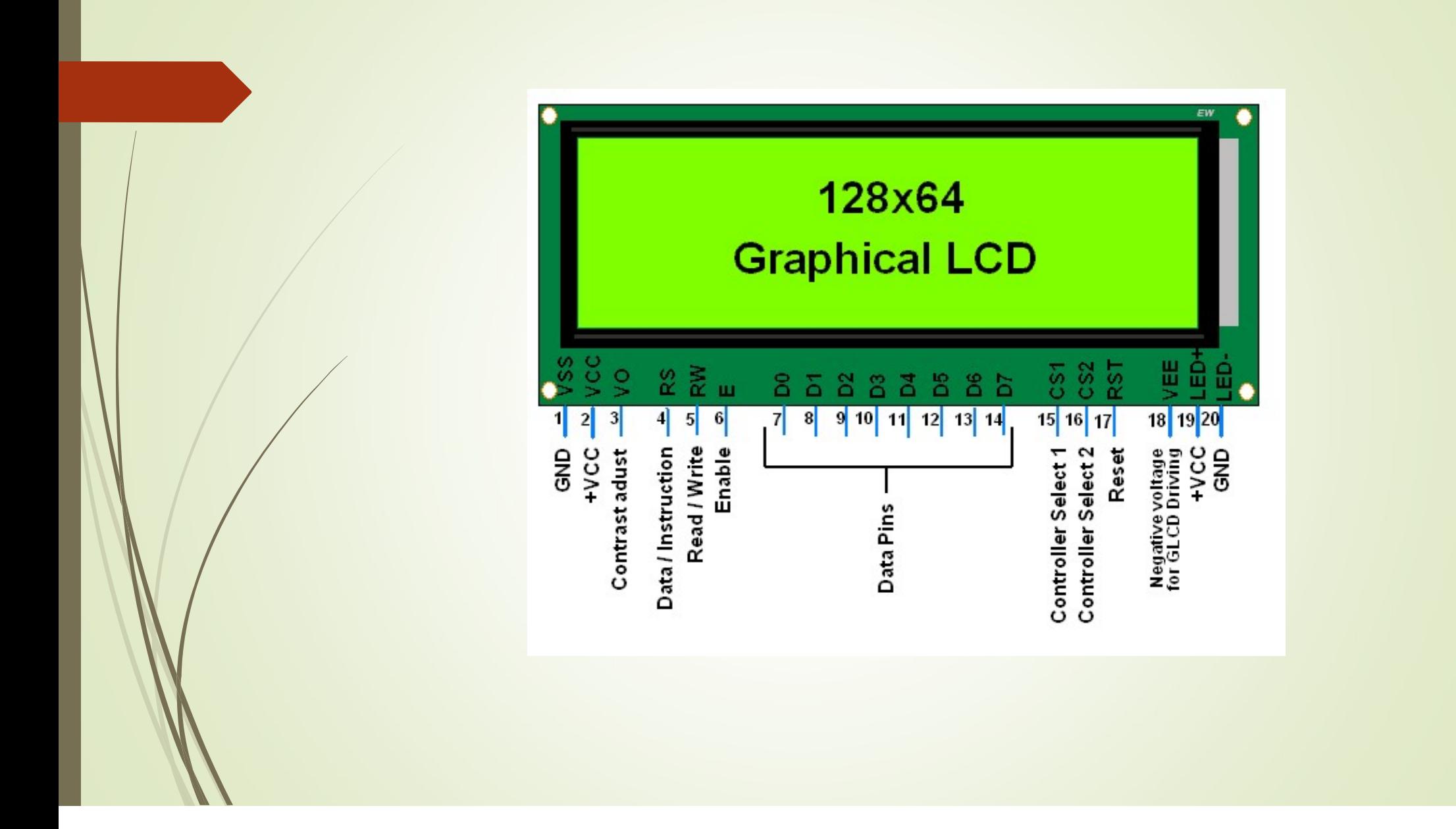

## CCS C ile Grafik LCD sürme

**Kütüphaneler** 

GLCD.c, HDM64GS12.c, GRAPHICS.c, KS0108.c

CCS C İle Grafik LCD sürme<br>- Kütüphaneler<br>GLCD.c ve HDM64GS12.c GRAPHICS.c, KS0108.c<br>GLCD.c ve HDM64GS12.c kütüphanelerinde LCD bağlantısı aşağıdaki<br>RB0 -> CS1 RD0 -> DB0 RD6 -> DB6 şekildedir.

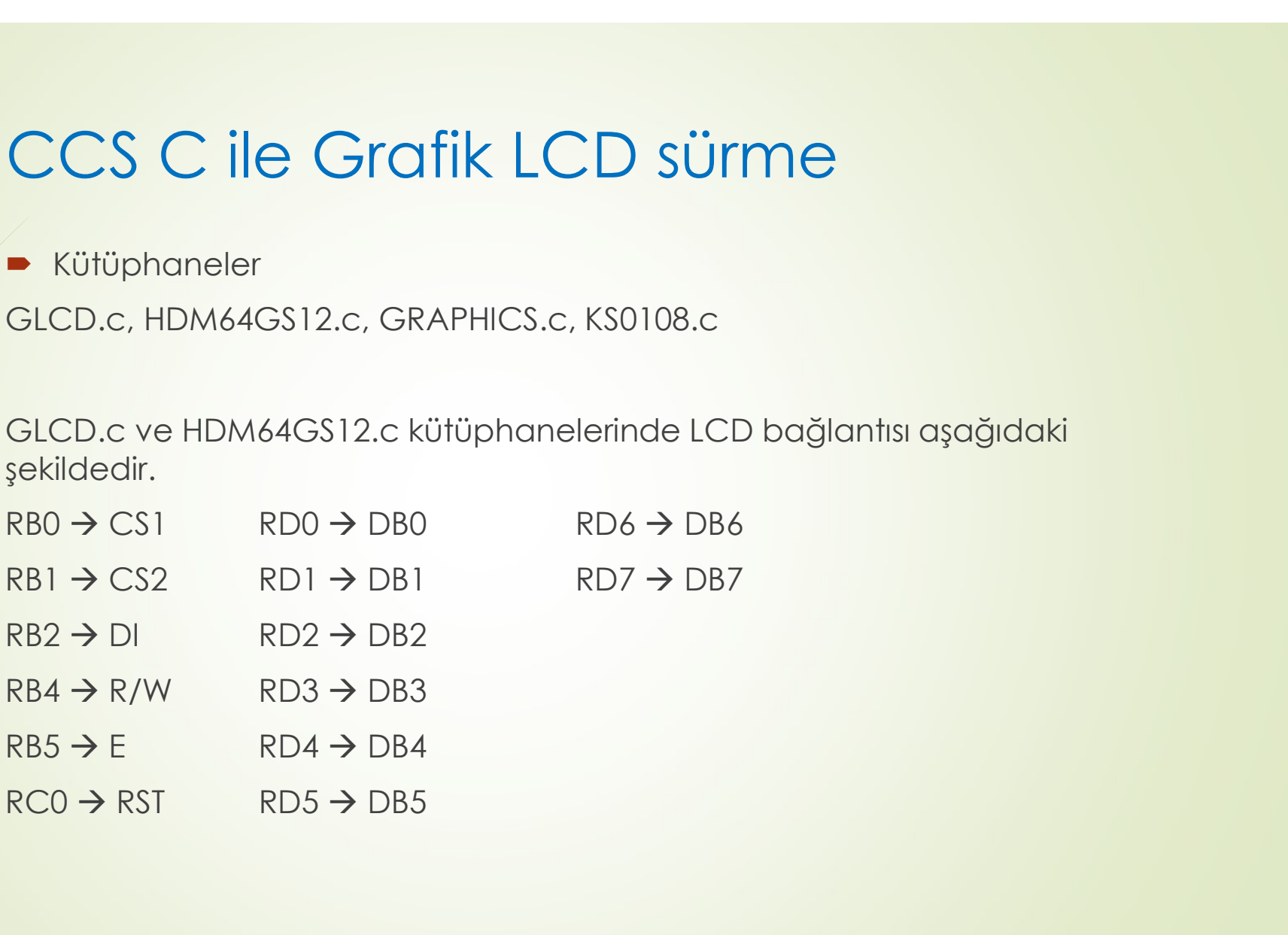

**GLCD.c** kütüphanesinin sağladığı fonksiyonlar:

**GlcD.c** kütüphanesinin sağladığı fonksiyonlar:<br>Glcd\_init(mode) = mode ON veya OFF olabilir. Bu komut LCD yi açar veya<br>kapatır. kapatır.

■ GLCD.c kütüphanesinin sağladığı fonksiyonlar:<br>Glcd\_init(mode) = mode ON veya OFF olabilir. Bu komut LCD yi açar veya<br>Kapatır.<br>Glcd\_pixel(x,y,color) = x, y değişkenleri koordinatları belirtir, color ise ON veya<br>OFF değer OFF değerleri alır.

Glcd\_line(x1, y1, x2, y2, color) = belirtilen koordinatlar arası çizgi çeker. Color yine ON veya OFF değeri alır.

Glcd\_bar(x1, y1, x2, y2, width, color) Glcd\_circle(x,y,radius,fill,color) Glcd\_text57(x, y, textptr, size, color) Glcd\_fillScreen(color)

HDM64GS12.c dosyasının fonksiyonları #define FAST\_GLCD Glcd\_update() Glcd\_init(mode) Glcd\_pixel(x,y,color) Glcd\_fillScreen(color)

**P** graphics.c dosyası fonksiyonları

**graphics.c** dosyası fonksiyonları<br>GLCD.c dosyasıyla aynı fonksiyonları barındırır.<br>Genellikle HDM64GS12.c ve graphics.c dosyası birlikte küt ■ **graphics.c** dosyası fonksiyonları<br>GLCD.c dosyasıyla aynı fonksiyonları barındırır.<br>Genellikle HDM64GS12.c ve graphics.c dosyası birlikte kütüphane olarak<br>kullanılarak bütün işlevler sağlanır. kullanılarak bütün işlevler sağlanır.

 Örnek: PIC16F877 A kullanarak bir grafik LCD üzerine yazı yazan, çizgi, dikdörtgen ve daire çizen CCS C programını yazın.

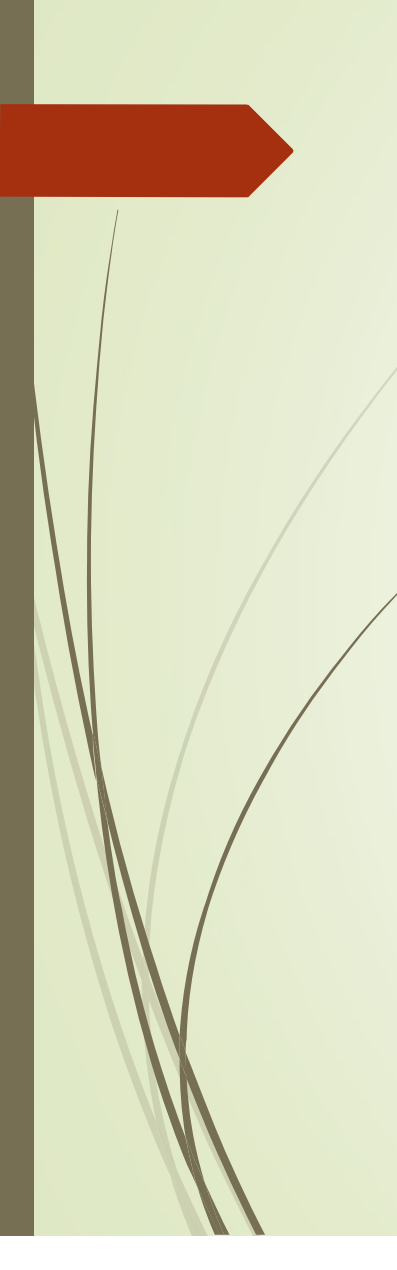

#include <prog.h><br>
#include <prog.h> Glad\_init<br>
{| Glad\_init|<br>| Glad\_rect| Glad\_rect|<br>| Glad\_rect| Delay\_ms Winclude <prog.h><br>
#include <HDM64GS12.c><br>
#include <HDM64GS12.c><br>
Char yazi[]=«ADANA»;<br>
Char yazi[]=«ADANA»;<br>
Char yazi[]=«ADANA»; Winclude <prog.h><br>
#include <prog.h><br>
#include <HDM64GS12.c><br>
#include <graphics.c><br>
Char yazi[]=«ADANA»;<br>
Char yazi[]= (ADANA»;<br>
Cold\_init (C<br>
Cold\_init i,x1,x2,y1,y2;<br>
Cold\_init i(C Winclude <prog.h><br>
Char yazi[]=«ADANA»;<br>
Char yazi[]=«ADANA»;<br>
Char yazi[]=«ADANA»;<br>
Char yazi[]=«ADANA»;<br>
Char yazi[]=«ADANA»;<br>
Cold\_inti,x1,x2,y1,y2;<br>
Cold main(){<br>
Cold main(){ #include <prog.h><br>
#include <HDM64GS12.c><br>
#include <HDM64GS12.c><br>
Clear yazi[]=«ADANA»;<br>
Clear yazi[]=«ADANA»;<br>
int i,x1,x2,y1,y2;<br>
Clear Yoid main(){<br>
Clear Solid Linit (ON);<br>
Clear Solid Linit (ON); Void main(){ Glcd\_init(ON); Glcd\_text57(40,5,yazi,2,ON); Delay\_ms(2000); Glcd\_init(ON); Glcd\_line(5,5,100,5,ON); Delay\_ms(2000);

Glcd\_init(ON); Glcd\_rect(5,5,120,65,NO,ON); Delay\_ms(2000); Glcd\_init(ON); Glcd\_circle(60,30, 20,NO,ON); Delay\_ms(2000); }